# **Raw Material**

Project 4. Due 11:59PM on Thursday, November 5, 2015.

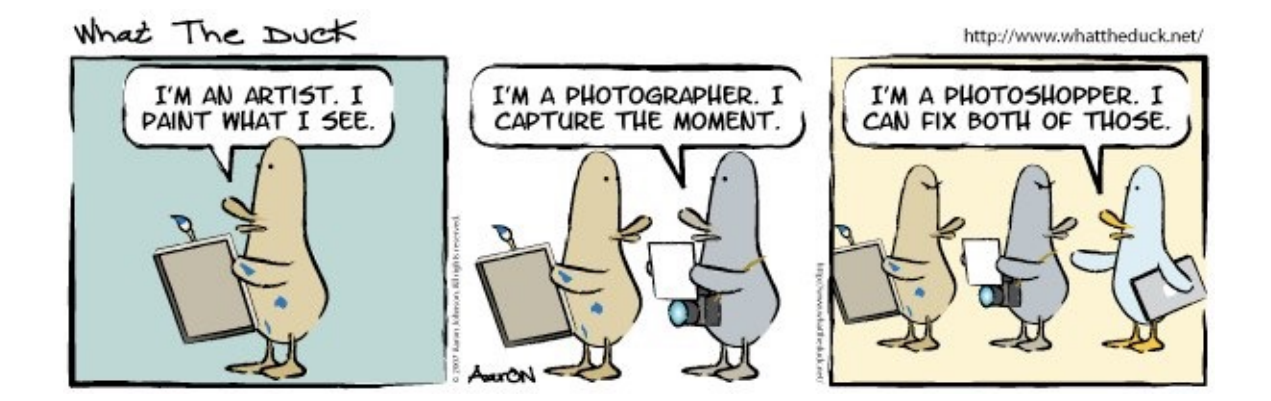

### **Part I. Be Published! (20 points)**

You might have noticed that there are numerous photographs serving as introductory images on the E-10 website. There are currently over 75 images, any one of which is randomly selected when you load the page. It's time for an update! As part of this project, you will have the chance to submit to us an image that will be used on the website!

Since this photograph will be published publicly, please be sure that it is your best submission to date. The following are the requirements for this image:

- The one photograph should be resized to two resolutions: The smaller should be 1200 pixels wide and 800 pixels high. The larger should be 2400 pixels wide and 1600 pixels high. Please make sure your images are *exactly* this size! Note that the larger is precisely twice the size of the smaller.
- Please make the file name of the smaller image **image.jpg**. The larger image should be named **image@2x.jpg**. The "@2x" suffix is used by our website to display the high-resolution image on computers that have high resolution screens.
- The files should be **JPEGs**. You may, and should, take the photo in RAW format, but please process it as a JPEG before submission.
- You should process and submit your JPEG files in the **sRGB or sRGB IEC61966-2.1 color space**. Many browsers will ignore the embedded color profile but will display in this color space. Therefore, be sure to process it in one of these color spaces to ensure accurate color reproduction; typically, sRGB is the default color space. Additionally note that most monitors are set to a gamma value of 2.2. If you are using Mac OS X 10.5 or below please be sure to adjust your gamma to this value, even if it is just temporary, before processing to ensure the image's contrast will appear as expected.
- The submission should be an **original photo** taken by you for the purposes of this project.
- You may optionally place your name unobtrusively on the image itself.

#### Digital Media E-10: Exposing Digital Photography Harvard Extension School Fall 2015

• You may make any software modifications that you wish, but please make sure they enhance your image and do not detract from it.

## **Part II. Be Exhibited! (80 points)**

At the end of this course we will hold an exhibition that showcases the best work from the class. Given the limited space of any exhibition location in combination with the number of students we have in this course, we can only select a subset of all of the submitted exhibition photos. However, submitting a number of examples of your best work increases the chance that one of your images will be selected.

To that end, your task is to create **four** images that are supremely interesting, captivating, and of the utmost quality!

To be clear, here are the requirements for the images:

- At least **three** of the submitted images must be totally new and unique. The fourth may, if you wish, be from previous projects, from Part I of this project, or an image you took before the course began. However, we do not require that you reuse a prior image; it may also be unique if you wish. Your goal should be to submit images that are representative of your strongest work.
- Please ensure that the images are very high quality **JPEG** files.
- Please embed a color space in each image. Ideally, you should process and submit your images in the **Adobe RGB** color space as they may ultimately be destined for print. There is no need to convert an older image's color space if you are submitting an older image that was not processed in Adobe RGB, but it must have a color space of some sort to ensure an accurate print.
- You may make any software modifications that you wish, but please make sure they enhance your image and do not detract from it.
- Submit your image at the highest resolution possible. You may crop if you wish, but be sure to crop sparingly: excessive size reduction might make the image too small to be suitable for print.
- Please submit the image in a 4:5 (or 5:4) aspect ratio; this is the most likely ratio for this year's prints. However, we recommend that you process your image and preserve a copy in its original aspect ratio. If we must print in a different ratio, we will email you and ask for a different crop before printing.
- Be sure to name your photos **Exhibition-1.jpg** through **Exhibition-4.jpg**.
- All images you submit must be your own; photographed by you and with all modifications performed by you.
- Each image must also be accompanied by a separate text file that describes it. The specifics of this requirement are outlined on the next page.

As your images are meant to be exhibition quality, you should consider them to represent not only yourself but also the course. It is therefore vital that you devote the necessary time and care to ensure your submissions are of the highest quality and distinction.

Your grade for this project does not depend on your participation in the exhibition itself but instead how well your images adhere to the requirements above. In other words, how well your images are "exhibitionready".

#### Digital Media E-10: Exposing Digital Photography Harvard Extension School Fall 2015

For each image, please include a separate **plain text** document with the following information:

Title: Author: Contact: Description:

- **•** "Title" should be the title you'd like to give your photo.
- **•** "Author" is how you would like your name to appear next to the photo.
- **•** "Contact" is any means through which a person could contact you if they are interested in your work. Please pick only one contact method, though it can be any method you wish: email, phone, website URL, etc.
- **•** "Description" should be an extremely brief (maximally one or two sentences) description that is relevant to your image.

Be sure to name these description documents **Exhibition-1.txt** through **Exhibition-4.txt**. The number should match the image that it describes.

Please note that these files should not be Word documents; if you use Microsoft Word (or some similar word processing application), be sure to "Save As" a "Plain text" document. You might consider using Notepad (if on Windows) or TextEdit (if on a Mac; select the "Format" menu and "Make Plain Text") to more easily save as a plain text document.

You may submit your completed project via the course submission tool: <http://digitalphotography.exposed/submit>